Hidden Windows 10 Features Crack Activation Code With Keygen Download X64 [Latest 2022]

# [Download](http://evacdir.com/intrepid/accelerated/SGlkZGVuIFdpbmRvd3MgMTAgRmVhdHVyZXMSGl/balandra/?cruises/ZG93bmxvYWR8eVIwTlhkb2ZId3hOalUwTkRJeU1ETTJmSHd5TlRjMGZId29UU2tnY21WaFpDMWliRzluSUZ0R1lYTjBJRWRGVGww.sequined)

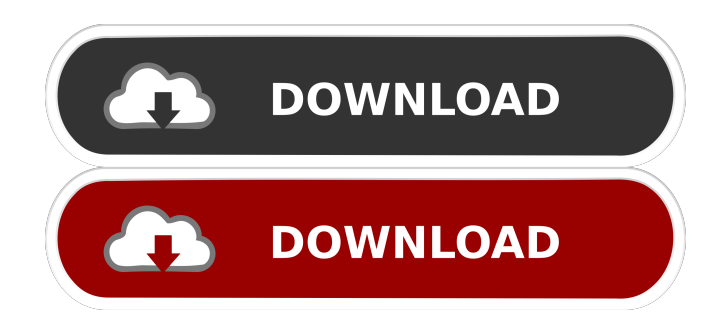

#### **Hidden Windows 10 Features Crack+ Download X64 2022**

► Full app with no in-app purchases ► All features will be enabled by default ► Change where you see the features: If you want to disable/enable the computer category, press Alt+C ► Change where you see the features: If you want to disable/enable the taskbar category, press Alt+T ► Change where you see the features: If you want to disable/enable the security category, press Alt+S ► Change where you see the features: If you want to disable/enable the context menu category, press Alt+C ► Change where you see the features: If you want to disable/enable the system category, press Alt+S ► Change where you see the features: If you want to disable/enable the taskbar category, press Alt+T ► Change where you see the features: If you want to disable/enable the security category, press Alt+S ► Change where you see the features: If you want to disable/enable the context menu category, press Alt+C ► Change where you see the features: If you want to disable/enable the System category, press Alt+S ► Change where you see the features: If you want to disable/enable the taskbar category, press Alt+T ► Change where you see the features: If you want to disable/enable the security category, press Alt+S ► Change where you see the features: If you want to disable/enable the context menu category, press Alt+C ► Change where you see the features: If you want to disable/enable the System category, press Alt+S ► Change where you see the features: If you want to disable/enable the taskbar category, press Alt+T ► Change where you see the features: If you want to disable/enable the security category, press Alt+S ► Change where you see the features: If you want to disable/enable the context menu category, press  $Alt + C$   $\triangleright$  Change where you see the features: If you want to disable/enable the System category, press Alt+S ► Change where you see the features: If you want to disable/enable the taskbar category, press Alt+T ► Change where you see the features: If you want to disable/enable the security category, press  $Alt+S \rightarrow Change$  where you see the features: If you want to disable/enable the context menu category, press  $Alt + C$   $\triangleright$  Change where

**Hidden Windows 10 Features Crack + Activation For Windows (Latest)**

With KEYMACRO you can copy the text from anywhere to the clipboard. But that's not all, if you are interested to record and replay your typing you will like this app. You can copy text or mouse clicks or clicks. It also lets you edit any clip from where you copied from, adding or removing any text, and so on. When you click on any window, it will record your movements and tap in the same window. You can also skip to some time, replay the video and also edit it later. This tool will record all your typing, mouse clicks,... and also your calls! If you type any text in the chat rooms, it will also record it and replay it! Also, it can record and replay your clicks in all kinds of files. If you are interested in this tool and you are tired of making your own recorder, this is the best tool! ====================================================== The best keyboard recorder: Keyboard Recorder Pro KeymacroDescription: The best keyboard recorder Keymacro is the most user friendly keyboard recorder. It will record any keyboard movements, clicks and much more! Also, if you are interested in any recording and replay all in one place, this is the best tool! = ==== How To Record Your Typing Keymacro Description: How to record your typing:

=============================== You can also record your computer screen and replay it later. If you click in any window, it will record your movement and also your clicks. The maximum length of your recordings is 3 minutes and 30 seconds. To record any longer time or to get the maximum length of the recording, you need to upgrade. ======================================================

====================================================== Recorder Description: Keymacro Description:

Recorder is the best video recorder for Windows! The best recorder also records mouse clicks and mouse movements. The recorder will record any video clip with any file in any resolution, any time duration and any codec. If you want to record for the maximum time, you will need to upgrade. =

> ====================================================== Keymacro Tips: Keymacro Description: Keymacro Tip will describe more features of this keyboard recorder Keymacro.

======================================================  $=$  About Keymacro: Keymacro Description:

Keymacro is an advanced keyboard recorder for Windows. It records mouse clicks and mouse movements. It also records your typing, 80eaf3aba8

### **Hidden Windows 10 Features**

\* Drag and drop functionality for quick system configuration and to move windows. \* Configure access to features from the context menu. \* Disable or enable features from the window right click menu. \* Sort shortcuts in context menu. \* Quickly copy and paste text. \* Quick access to device drivers in context menu. \* Re-order shortcuts in context menu. \* Control user accounts from context menu. \* Quick access to System properties. \* Double click to run programs, files, and folders. \* Open special folder and create custom shortcuts to drive. \* Take ownership of files and folders from context menu. \* Move files and folders from the context menu. \* Take ownership of files and folders from context menu. \* Display system properties from context menu. \* Easily close the taskbar. \* Reorder shortcuts in taskbar. \* Re-order shortcut on taskbar. \* Select a specific option from context menu. \* Change properties of an option from context menu. \* Change the size of Windows Aero. \* Change color scheme. \* Change the size of Windows. \* Change the size of Windows on mouse hover. \* Change the background color. \* Change the size of Windows with each mouse hover. \* Change the opacity of Window. \* Change the opacity of selected window. \* Change the transparency of Windows. \* Change the transparency of selected window. \* Choose between two themes. \* Choose a new color scheme. \* Replace window border. \* Create a shortcut to the default browser. \* Create a shortcut to the default e-mail application. \* Create a shortcut to the default music player. \* Create a shortcut to the default video player. \* Create a shortcut to the default file manager. \* Create a shortcut to the default photo viewer. \* Create a shortcut to the default game launcher. \* Create a shortcut to the default app launcher. \* Create a shortcut to the default control panel. \* Create a shortcut to the desktop. \* Re-size the windows in taskbar. \* Re-size the windows in taskbar with mouse hover. \* Re-size Windows in mouse hover. \* Re-size Windows on mouse hover. \* Re-size the windows in taskbar with double click. \* Re-size the windows in taskbar with double click on Windows 10. \* Re-size the windows

#### **What's New in the Hidden Windows 10 Features?**

Hidden Windows 10 Features is a smart piece of software developed to offer its users a little more control over their operating system. The purpose of this app is to improve your computing experience by bringing some important features closer to your reach and to push you to modify some aspects of your system. Well-built and intuitive UI - First thing first, the interface is the first element a user sees, so the first opinion is formed there. This app's GUI lets you know from the first launch that you won't run into complicated processes or overwhelming menus. Its build is based on a larger toolbar where you can find the tweakable locations and a small list with checkboxes for every category in part. Computer and Taskbar features - By default, the tool opens the Computer tab every time it's launched. This category covers some of the administrative system functions such as Recycle Bin, Control Panel, Run and more. Each feature is displayed with a checkbox and a preview button near. By previewing a feature you can see what will be unhidden (or placed) and where. For example, if you want to have the Control Panel under Devices and Drives inside This PC, just check its box, refresh the location and you're done. From the Taskbar category, which is the lightest one, you can disable the system tray, turn off the thumbnail live preview and or change the reaction times for the same thumbnail. Context menu, System and Security - The Context Menu tab brings some useful features like Copy To, Move To, Take ownership, to your, well, context menu. System on the other side, it's a bit larger the number of checkboxes, but in short, you can disable Cortana, you can eliminate the shortcut description from created shortcuts, disable window areo shake, etc. A handy app that gives you more control over your system Hidden Windows 10 Features is a smart piece of software developed to offer its users a little more control over their operating system. The purpose of this app is to improve your computing experience by bringing some important features closer to your reach and to push you to modify some aspects of your system. Well-built and intuitive UI - First thing first, the interface is the first element a user sees, so the first opinion is formed there. This app's GUI lets you know from the first launch that you won't run into complicated processes or overwhelming menus. Its build is based on a larger toolbar where you can find the tweakable locations and a small list with checkboxes for every category in part. Computer and Taskbar features - By default, the tool opens the Computer tab every time it's launched. This category covers some of the administrative system functions such as Recycle Bin, Control Panel, Run and more. Each feature is displayed with a checkbox and a preview button near. By previewing a feature you can see what will be unhidden (or placed) and where. For example, if you want to have the Control Panel

## **System Requirements For Hidden Windows 10 Features:**

Mac: Windows: Minimum: OS: CPU: Memory: Hard Drive: Graphics: Additional Notes: Controls: Interface: Short Description: The Arena of Twilight is a small single-player wargame, in which players fight against each other or fight in teams of two for the purpose of surviving, taking down your opponent's nexus, and collecting their spoils. You can download it here: If you want to support me and the game

Related links:

<https://redmoonstar.com/wp-content/uploads/2022/06/graycar.pdf> <http://jameschangcpa.com/advert/alarm-viewer-crack-registration-code-download-x64/> <https://serv.biokic.asu.edu/pacific/portal/checklists/checklist.php?clid=4356> <https://www.lichenportal.org/chlal/checklists/checklist.php?clid=10985> <https://theblinkapp.com/triscape-fxfoto-crack-download-for-windows/> <https://www.dental.hu/advert/dj-tonexpress-1076-crack-full-version-free-for-pc-april-2022> <https://drogueriaconfia.com/wp-content/uploads/2022/06/taimgeer.pdf> <https://dsdp.site/2022/06/05/blindmap-crack-free/> <https://www.macroalgae.org/portal/checklists/checklist.php?clid=6268> <https://it-labx.ru/wp-content/uploads/2022/06/cultmak.pdf>